## **Quickstart** Datalinks

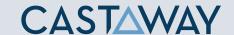

## What is a Datalink?

A **Datalink** is an advanced method of bringing **Forecast Data** into **Castaway**. It's a live, dynamic link between a **data line** in **Castaway** and an external spreadsheet source or another **Castaway** file.

## Create a Datalink

- 1. Click the Manage Datalinks Tab
- Click the Select File button to choose your Excel file
- **3.** Select the **Element** you want to link to.
- **4.** Select the **Excel** cell range.
- 5. Click on the ⊕ symbol next to the corresponding variable to insert the link. The ⊕ symbol will remove a link

**Note:** The same method is used for **Forecast Datalinks**. Just **Click** on the **Data Sources** Dropdown arrow to switch to **Forecast Datalinks**.

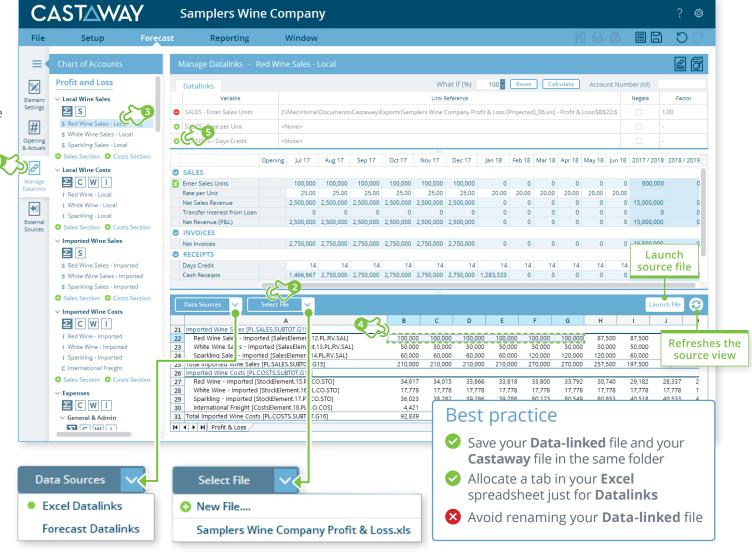